Cloud SQL (https://cloud.google.com/sql/) Documentation (https://cloud.google.com/sql/docs/) MySQL (https://cloud.google.com/sql/docs/mysql/) Guides

# Configuring organization policies

MySQL | PostgreSQL (https://cloud.google.com/sql/docs/postgres/configure-org-policy) | SQL Server (https://cloud.google.com/sql/docs/sqlserver/configure-org-policy)

This page describes how to add connection organization policies on Cloud SQL instances, to put restrictions on public IP configurations of Cloud SQL at the project, folder, or organization level. For an overview, see Connection organization policies (https://cloud.google.com/sql/docs/mysql/connection-org-policy).

## Before you begin

- 1. <u>Sign in</u> (https://accounts.google.com/Login) to your Google Account.
  - If you don't already have one, sign up for a new account (https://accounts.google.com/SignUp).
- 2. In the Cloud Console, on the project selector page, select or create a Google Cloud project.

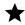

👚 Note: If you don't plan to keep the resources that you create in this procedure, create a project instead of selecting an existing project. After you finish these steps, you can delete the project, removing all resources associated with the project.

#### GO TO THE PROJECT SELECTOR PAGE (HTTPS://CONSOLE.CLOUD.GOOGLE.COM/PROJECTSELECTOR)

- 3. Make sure that billing is enabled for your Google Cloud project. Learn how to confirm billing is enabled for your project (https://cloud.google.com/billing/docs/how-to/modify-project).
- 4. Install and initialize the Cloud SDK (https://cloud.google.com/sdk/docs/).
- 5. Add the Organization Policy Administrator role (roles/ orgpolicy.policyAdmin (https://cloud.google.com/iam/docs/understanding-roles#organization-policy-roles)) to your user or service account from the IAM & Admin page.

GO TO THE IAM ACCOUNTS PAGE (HTTPS://CONSOLE.CLOUD.GOOGLE.COM/IAM-ADMIN/IAM)

6. See <u>Restrictions</u> (https://cloud.google.com/sql/docs/mysql/connection-org-policy#restrictions) before performing this procedure.

## Configuring the organization policy

To configure the organization policy:

1. Go to the **Organization policies** page.

#### GO TO THE ORGANIZATION POLICIES PAGE (HTTPS://CONSOLE.CLOUD.GOOGLE.COM/IAM-ADMIN,

- 2. Click projects dropdown menu in the top tab, and then select the project, folder, or organization that requires the organization policy. The **Organization policies** page displays a list of organization policy constraints that are available.
- 3. Filter for the constraint name or display\_name.

### **Connection policy constraints:**

To disable access to or from the Internet:

```
name: "constraints/sql.restrictPublicIp"
display_name: "Restrict Public IP access on Cloud SQL instances"
```

 To disable access from the internet when IAM authentication is missing (this does not affect access using Private IP):

```
name: "constraints/sql.restrictAuthorizedNetworks"
display_name: "Restrict Authorized Networks on Cloud SQL instances"
```

- 4. Select the policy **Name** from the list.
- 5. Click Edit.
- Select Customize.
- 7. Change **Enforcement** to **On**.
- 8. Click **Save**. A message displays that says the constraint is updated.

### What's next

- Learn about <u>Connection organization policies</u> (https://cloud.google.com/sql/docs/mysql/connection-org-policy).
- Learn about how <u>private IP</u> (https://cloud.google.com/sql/docs/mysql/private-ip) works with Cloud SQL.
- Learn how to <u>configure private IP</u> (https://cloud.google.com/sql/docs/mysql/configure-private-ip) for Cloud SQL.
- Learn about the <u>organization policy service</u> (https://cloud.google.com/resource-manager/docs/organization-policy/overview).
- Learn about <u>organization policy constraints</u> (https://cloud.google.com/resource-manager/docs/organization-policy/understanding-constraints).

Except as otherwise noted, the content of this page is licensed under the <u>Creative Commons Attribution 4.0 License</u> (https://creativecommons.org/licenses/by/4.0/), and code samples are licensed under the <u>Apache 2.0 License</u> (https://www.apache.org/licenses/LICENSE-2.0). For details, see our <u>Site Policies</u> (https://developers.google.com/terms/site-policies). Java is a registered trademark of Oracle and/or its affiliates.

Last updated December 13, 2019.